# IPv6 over MPLS VPN Ī

# Sommario

[Introduzione](#page-0-0) **[Prerequisiti](#page-0-1) [Requisiti](#page-0-2)** [Componenti usati](#page-1-0) **[Convenzioni](#page-1-1) [Configurazione](#page-1-2)** [Esempio di rete](#page-1-3) [Configurazione VRF](#page-1-4) [Configurazione Multiprotocollo BGP \(MP-BGP\)](#page-2-0) **[Verifica](#page-3-0)** [Indirizzo BGP Next-Hop](#page-3-1) [Imposizione etichetta](#page-4-0) [Prefissi IPv6 annunciati ai router CE](#page-4-1) [Risoluzione dei problemi](#page-5-0) [Negoziazione funzionalità BGP](#page-5-1) [Informazioni correlate](#page-6-0)

# <span id="page-0-0"></span>Introduzione

IP versione 6 (IPv6) è una nuova versione di IP progettata per sostituire IP versione 4 (IPv4), attualmente ampiamente utilizzata in tutto il mondo. I vantaggi dell'IPv6 sono principalmente il risultato di uno spazio di indirizzamento molto più ampio, necessario per far fronte all'espansione di Internet e all'esplosione di dispositivi compatibili con Internet.

Una VPN IPv6 è connessa tramite un'interfaccia IPv6 o una sottointerfaccia alla backbone Service Provider (SP) tramite un router PE. Il sito può supportare sia IPv4 che IPv6. Ogni VPN IPv6 ha il proprio spazio di indirizzi, il che significa che un determinato indirizzo indica sistemi diversi in VPN diverse. Questo risultato viene ottenuto tramite una nuova famiglia di indirizzi, VPN-IPv6 o VPNv6, che precede un identificatore di route (RD) all'indirizzo IP.

Un indirizzo VPNv6 è una quantità di 24 byte che inizia con un RD di 8 byte e termina con un indirizzo IPv6 di 16 byte. Quando un sito supporta IPv4 e IPv6, lo stesso RD può essere utilizzato per la pubblicità di indirizzi IPv4 e IPv6.

# <span id="page-0-1"></span>**Prerequisiti**

## <span id="page-0-2"></span>**Requisiti**

Nessun requisito specifico previsto per questo documento.

Nota: per il supporto di Routing e inoltro virtuale (VRF) IPv6 su alcune piattaforme, ad esempio il router serie 7600, è necessario configurare **mis ipv6 vrf** in modalità di configurazione globale.

## <span id="page-1-0"></span>Componenti usati

Il documento può essere consultato per tutte le versioni software o hardware.

## <span id="page-1-1"></span>**Convenzioni**

Per ulteriori informazioni sulle convenzioni usate, consultare il documento [Cisco sulle convenzioni](//www.cisco.com/en/US/tech/tk801/tk36/technologies_tech_note09186a0080121ac5.shtml) [nei suggerimenti tecnici.](//www.cisco.com/en/US/tech/tk801/tk36/technologies_tech_note09186a0080121ac5.shtml)

# <span id="page-1-2"></span>**Configurazione**

In questa sezione vengono presentate le informazioni necessarie per configurare le funzionalità descritte più avanti nel documento.

Nota: per ulteriori informazioni sui comandi menzionati in questo documento, usare lo [strumento di](//tools.cisco.com/Support/CLILookup/cltSearchAction.do) [ricerca](//tools.cisco.com/Support/CLILookup/cltSearchAction.do) dei comandi (solo utenti [registrati](//tools.cisco.com/RPF/register/register.do)).

## <span id="page-1-3"></span>Esempio di rete

Nel documento viene usata questa impostazione di rete:

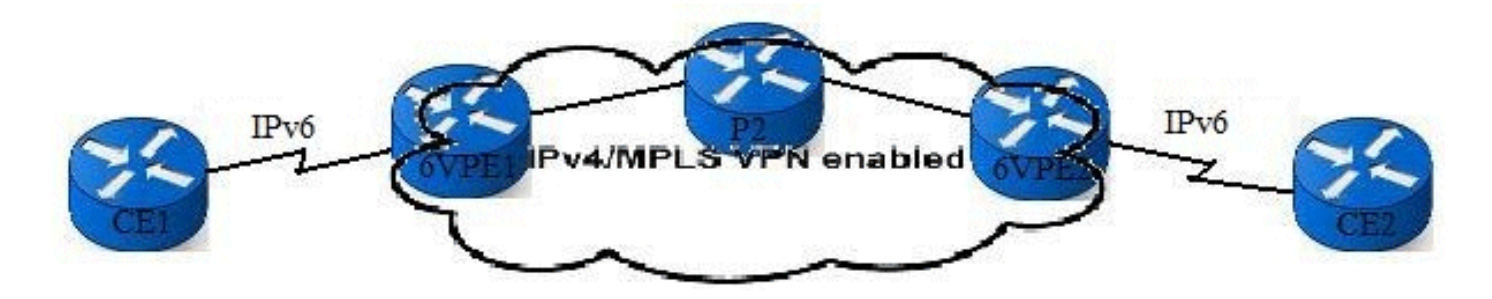

## <span id="page-1-4"></span>Configurazione VRF

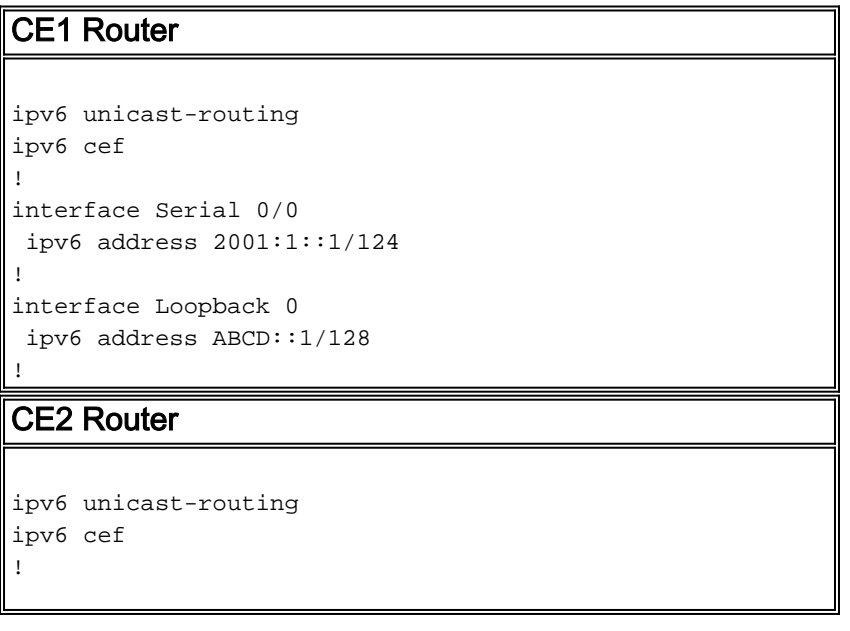

```
interface Serial 0/0
  ipv6 address 2001:2::1/124
!
interface Loopback 0
 ipv6 address ABCD::2/128
!
6VPE1 Router
ipv6 unicast-routing
ipv6 cef
!
mpls label protocol ldp
mpls ldp router-id Loopback 0 force
! !----- The VRF is defined with vrf definition vrf
definition CUST1
 rd 1:1
  !
 address-family ipv6
 route-target import 1:1
 route-target export 1:1
 exit-address-family
!
interface Serial 0/0
vrf forwarding CUST1
 ipv6 address 2001:1::2/124
!
interface Loopback 0
 ip address 1.1.1.1 255.255.255.255
  ip ospf 1 area 0
!
Router 6VPE2
ipv6 unicast-routing
ipv6 cef
!
mpls label protocol ldp
mpls ldp router-id Loopback 0 force
!
vrf definition CUST1
 rd 1:1
  !
 address-family ipv6
 route-target import 1:1
 route-target export 1:1
 exit-address-family
!
interface Serial 0/0
vrf forwarding CUST1
 ipv6 address 2001:2::2/124
!
interface Loopback 0
 ip address 3.3.3.3 255.255.255.255
  ip ospf 1 area 0
```
## <span id="page-2-0"></span>Configurazione Multiprotocollo BGP (MP-BGP)

!

La VPNv6 della famiglia di indirizzi è configurata sui router 6VPE per la connessione iBGP. Esiste una connessione eBGP tra il 6VPE e i router CE.

### CE1 Router

```
router bgp 65101
 neighbor 2001:1::2 remote-as 100
 !
 address-family ipv6
```

```
 neighbor 2001:1::2 activate
 network ABCD::1/128
 exit-address-family
```
### 6VPE1 Router

!

!

!

!

```
router bgp 100
 neighbor 3.3.3.3 remote-as 100
 neighbor 3.3.3.3 update-source Loopback 0
```
#### **address-family vpnv6**

```
 neighbor 3.3.3.3 activate
 exit-address-family
```
#### **address-family ipv6 vrf CUST1**

 neighbor 2001:1::1 remote-as 65101 neighbor 2001:1::1 activate redistribute connected exit-address-family

### CE2 Router

```
router bgp 65102
 neighbor 2001:2::2 remote-as 100
 !
 address-family ipv6
 neighbor 2001:2::2 activate
 network ABCD::2/128
 exit-address-family
!
```
### Router 6VPE2

```
router bgp 100
 neighbor 1.1.1.1 remote-as 100
 neighbor 1.1.1.1 update-source Loopback 0
 !
address-family vpnv6
 neighbor 1.1.1.1 activate
 exit-address-family
  !
address-family ipv6 vrf CUST1
 neighbor 2001:2::1 remote-as 65102
 neighbor 2001:2::1 activate
 redistribute connected
 exit-address-family
!
```
# <span id="page-3-0"></span>**Verifica**

<span id="page-3-1"></span>Indirizzo BGP Next-Hop

```
6VPE2#
show bgp vpnv6 unicast vrf CUST1
BGP table version is 30, local router ID is 3.3.3.3
Status codes: s suppressed, d damped, h history, * valid, > best, i - internal,
             r RIB-failure, S Stale
Origin codes: i - IGP, e - EGP, ? - incomplete
   Network Next Hop Metric LocPrf Weight Path
Route Distinguisher: 1:1 (default for vrf CUST1)
*>i2001:1::/124 ::FFFF:1.1.1.1 0 100 0?
*> 2001:2::/124 ::<br>*>iABCD::1/128 ::FFFF:1.1.1.1 0 100 06
                 ::FFFF:1.1.1.1 0 100 0 65101 i
*> ABCD::2/128 2001:2::1 0 0 65102 i
6VPE2# show bgp vpnv6 unicast vrf CUST1 ABCD::1/128
BGP routing table entry for [1:1]ABCD::1/128, version 30
Paths: (1 available, best #1, table CUST1)
  Advertised to update-groups:
 2
  65101
    ::FFFF:1.1.1.1 (metric 3) from 1.1.1.1 (1.1.1.1)
      Origin IGP, metric 0, localpref 100, valid, internal, best
      Extended Community: RT:1:1
      mpls labels in/out nolabel/20
```
### <span id="page-4-0"></span>Imposizione etichetta

Quando un router 6VPE riceve un pacchetto da un router CE collegato, cerca l'indirizzo di destinazione IPv6 del pacchetto nella tabella VRF corrispondente al router CE. In questo modo è possibile trovare una route VPNv6. Alla route VPNv6 sono associate un'etichetta MPLS (etichetta superiore) e un'etichetta BGP Next-Hop (etichetta inferiore).

```
6VPE2# show bgp vpnv6 unicast vrf CUST1 ABCD::1/128
BGP routing table entry for [1:1]ABCD::1/128, version 30
Paths: (1 available, best #1, table CUST1)
  Advertised to update-groups:
 2
  65101
     ::FFFF:1.1.1.1 (metric 3) from 1.1.1.1 (1.1.1.1)
      Origin IGP, metric 0, localpref 100, valid, internal, best
      Extended Community: RT:1:1
      mpls labels in/out nolabel/20
6VPE2#
show ip cef 1.1.1.1
1.1.1.1/32
  nexthop 10.2.2.1 FastEthernet2/0 label 16
6VPE2#
show ipv6 cef vrf CUST1 ABCD::1/128 detail
ABCD::1/128, epoch 0
  recursive via 1.1.1.1 label 20
    nexthop 10.2.2.1 FastEthernet2/0 label 16
```
### <span id="page-4-1"></span>Prefissi IPv6 annunciati ai router CE

Il comando [show ipv6 route](//www.cisco.com/en/US/docs/ios/ipv6/command/reference/ipv6_16.html#wp2669925) bgp visualizza le route BGP apprese dal router.

```
CE1# show ipv6 route bgp
IPv6 Routing Table - 6 entries
Codes: C - Connected, L - Local, S - Static, R - RIP, B - BGP
        U - Per-user Static route, M - MIPv6
       I1 - ISIS L1, I2 - ISIS L2, IA - ISIS interarea, IS - ISIS summary
       O - OSPF intra, OI - OSPF inter, OE1 - OSPF ext 1, OE2 - OSPF ext 2
       ON1 - OSPF NSSA ext 1, ON2 - OSPF NSSA ext 2
       D - EIGRP, EX - EIGRP external
B 2001:2::/124 [20/0]
     via FE80::C808:17FF:FE2C:0, Serial0/0
B ABCD::2/128 [20/0]
     via FE80::C808:17FF:FE2C:0, Serial0/0
CE2# show ipv6 route bgp
IPv6 Routing Table - 6 entries
Codes: C - Connected, L - Local, S - Static, R - RIP, B - BGP
       U - Per-user Static route, M - MIPv6
       I1 - ISIS L1, I2 - ISIS L2, IA - ISIS interarea, IS - ISIS summary
       O - OSPF intra, OI - OSPF inter, OE1 - OSPF ext 1, OE2 - OSPF ext 2
       ON1 - OSPF NSSA ext 1, ON2 - OSPF NSSA ext 2
       D - EIGRP, EX - EIGRP external
B 2001:1::/124 [20/0]
     via FE80::C809:14FF:FEB4:0, Serial0/0
B ABCD::1/128 [20/0]
     via FE80::C809:14FF:FEB4:0, Serial0/0
```
# <span id="page-5-0"></span>Risoluzione dei problemi

Utilizzare questa sezione per risolvere i problemi relativi alla configurazione.

### <span id="page-5-1"></span>Negoziazione funzionalità BGP

MP-BGP viene utilizzato per pubblicizzare le route VPN IPv6 nell'NLRI MP\_REACH.

Nota: l'identificatore della famiglia di indirizzi/identificatore della famiglia di indirizzi successiva (AFI/SAFI) utilizzato è 2/128. Il valore di AFI = 2 rappresenta IPv6 e il valore di SAFI = 128 rappresenta VPNv6 con etichetta MPLS.

#### [debug ip bgp](//www.cisco.com/en/US/docs/ios/12_3/debug/command/reference/dbg_h1g.html#wp1099964)

```
21:10:10.387: BGP: 3.3.3.3 went from Active to OpenSent
21:10:10.391: BGP: 3.3.3.3 sending OPEN, version 4, my as: 100, holdtime 180
     seconds
21:10:10.395: BGP: 3.3.3.3 send message type 1, length (incl. header) 61
21:10:10.579: BGP: 3.3.3.3 rcv message type 1, length (excl. header) 42
21:10:10.579: BGP: 3.3.3.3 rcv OPEN, version 4, holdtime 180 seconds
21:10:10.583: BGP: 3.3.3.3 rcv OPEN w/ OPTION parameter len: 32
21:10:10.583: BGP: 3.3.3.3 rcvd OPEN w/ optional parameter type 2 (Capability)
    len 6
21:10:10.583: BGP: 3.3.3.3 OPEN has CAPABILITY code: 1, length 4
21:10:10.587: BGP: 3.3.3.3 OPEN has MP_EXT CAP for afi/safi: 1/1
21:10:10.587: BGP: 3.3.3.3 rcvd OPEN w/ optional parameter type 2 (Capability)
    len 6
21:10:10.587: BGP: 3.3.3.3 OPEN has CAPABILITY code: 1, length 4
21:10:10.587: BGP: 3.3.3.3 OPEN has MP_EXT CAP for afi/safi: 2/128
```

```
21:10:10.591: BGP: 3.3.3.3 rcvd OPEN w/ optional parameter type 2 (Capability)
    len 2
21:10:10.591: BGP: 3.3.3.3 OPEN has CAPABILITY code: 128, length 0
21:10:10.591: BGP: 3.3.3.3 OPEN has ROUTE-REFRESH capability(old) for all
     address-families
21:10:10.591: BGP: 3.3.3.3 rcvd OPEN w/ optional parameter type 2 (Capability)
     len 2
21:10:10.595: BGP: 3.3.3.3 OPEN has CAPABILITY code: 2, length 0
21:10:10.595: BGP: 3.3.3.3 OPEN has ROUTE-REFRESH capability(new) for all
     address-families
21:10:10.595: BGP: 3.3.3.3 rcvd OPEN w/ optional parameter type 2 (Capability)
    len 6
21:10:10.595: BGP: 3.3.3.3 OPEN has CAPABILITY code: 65, length 4
21:10:10.599: BGP: 3.3.3.3 OPEN has 4-byte ASN CAP for: 100
BGP: 3.3.3.3 rcvd OPEN w/ remote AS 100, 4-byte remote AS 100
21:10:10.599: BGP: 3.3.3.3 went from OpenSent to OpenConfirm
21:10:10.603: BGP: 3.3.3.3 went from OpenConfirm to Established
21:10:10.603: %BGP-5-ADJCHANGE: neighbor 3.3.3.3 Up
21:10:11.547: %BGP-5-ADJCHANGE: neighbor 2001:1::1 vpn vrf CUST1 Up
6VPE1# show bgp vpnv6 unicast all neighbors
BGP neighbor is 3.3.3.3, remote AS 100, internal link
  BGP version 4, remote router ID 3.3.3.3
  BGP state = Established, up for 00:05:32
  Last read 00:00:30, last write 00:00:20, hold time is 180, keepalive interval
      is 60 seconds
  Neighbor capabilities:
    Route refresh: advertised and received(new)
    New ASN Capability: advertised and received
    Address family IPv4 Unicast: advertised and received
    Address family VPNv6 Unicast: advertised and received
! !---output omitted ! BGP neighbor is 2001:1::1, vrf CUST1, remote AS 65101, external link
  BGP version 4, remote router ID 10.210.0.1
  BGP state = Established, up for 00:05:54
  Last read 00:00:54, last write 00:00:43, hold time is 180, keepalive interval
      is 60 seconds
  Neighbor capabilities:
    Route refresh: advertised and received(new)
    New ASN Capability: advertised
    Address family IPv6 Unicast: advertised and received
! !---output omitted !
```
## <span id="page-6-0"></span>Informazioni correlate

- [Pagina di supporto per il routing IP](//www.cisco.com/en/US/tech/tk365/tsd_technology_support_protocol_home.html?referring_site=bodynav)
- [Documentazione e supporto tecnico Cisco Systems](//www.cisco.com/cisco/web/support/index.html?referring_site=bodynav)